# Guia de Orientação para pedidos de Adesão a Atas e Registro de Preços gerenciadas pela Central de Compras

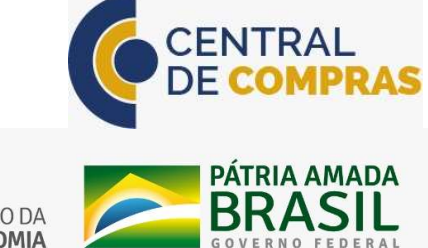

SECRETARIA ESPECIAL DE DESBUROCRATIZAÇÃO, MINISTÉRIO DA **SECRETARIA DE GESTÃO GESTÃO E GOVERNO DIGITAL FCONOMIA** 

## ADESÃO À ATA DE REGISTRO DE PREÇOS

#### A) O PROCESSO DE ADESÃO

O Processo de Adesão perante a Central de Compras é relativamente simples. O passo a passo do processo é apresentado a seguir:

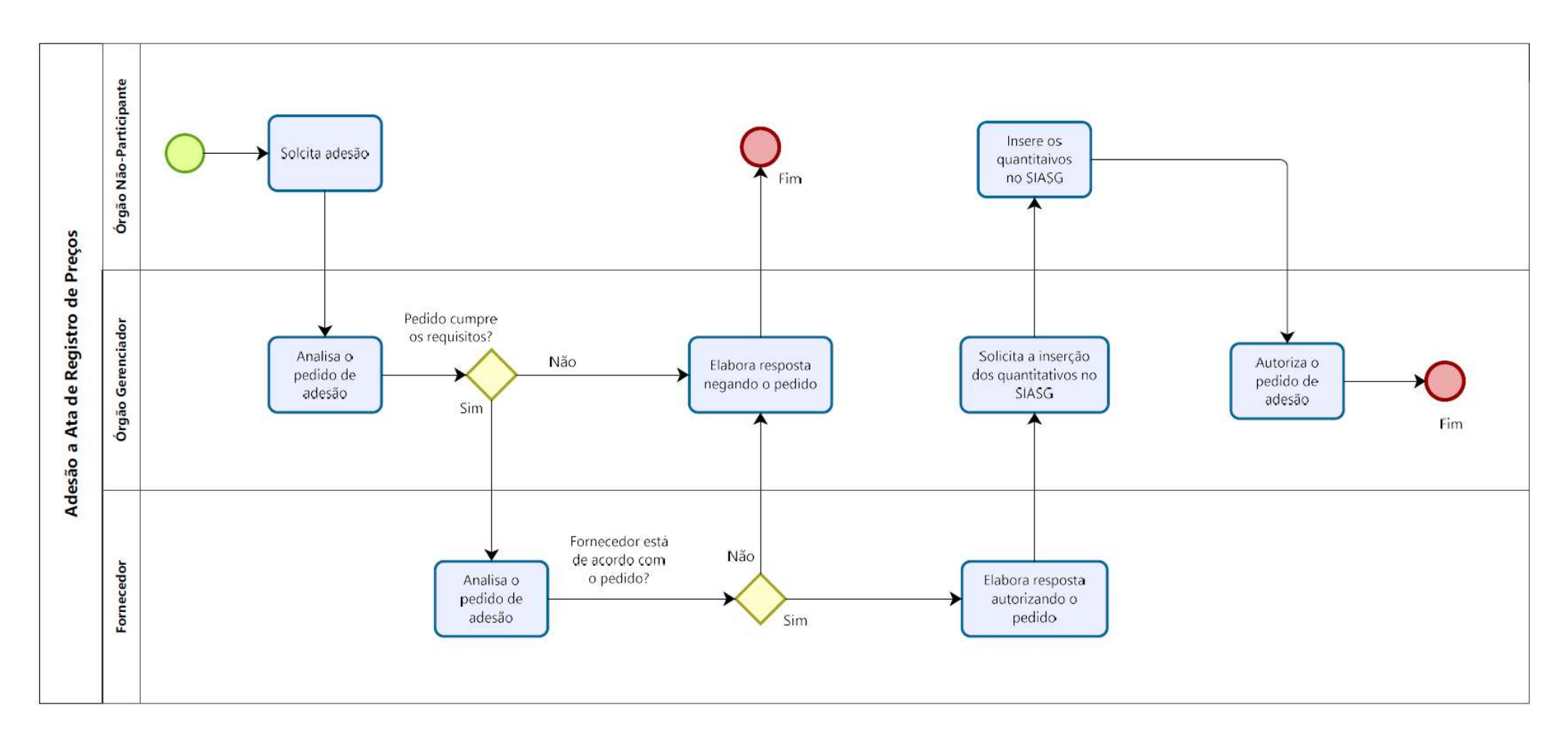

O primeiro passo é efetuar a solicitação de adesão perante o Órgão Gerenciador da Ata. A Central de Compras recebe os pedidos de adesão por meio da Central de Atendimento do Ministério da Economia, cujo passo a passo é explicado nas páginas 04 a 10 deste documento.

Uma vez efetuado o pedido na Central de Atendimento, a Central de Compras o recepciona, analisa os requisitos para adesão e encaminha o pedido ao fornecedor registrado na Ata de Registro de Preços para que este verifique a possibilidade de atender ao pedido.

Como exemplos de requisitos para permitir a adesão, a Central de Compras analisa:

- i. Se o órgão solicitante pode pedir adesão à Ata. Há casos de atas, por exemplo, que somente permitem adesão de órgãos / entidades federais;
- ii. Se existe quantitativo disponível em Ata para adesão;
- iii. Se os quantitativos solicitados cumprem os limites para adesão impostos no Decreto 7.892/2013 e no Edital de Licitação;
- iv. Se não há nenhum impedimento para que a adesão ocorra no momento solicitado pelo Órgão Não-Participante;

O pedido cumprindo os requisitos de análise, e sendo autorizado pelo fornecedor, a Central de Compras solicita ao Órgão Não-Participante que proceda à solicitação dos quantitativos no Módulo de Gestão de Atas do SIASG para autorização. Sem tal solicitação no SIASG, com a consequente autorização da Central de Compras, o órgão não conseguirá empenhar e contratar os bens/serviços.

Autorizada a adesão no SIASG, o Órgão Não-Participante pode proceder à contratação.

Destaca-se que o uso do Módulo de Gestão de Atas é obrigatório para todos os órgãos e entidades integrantes do Sistema de Serviços Gerais – SISG e demais órgãos que utilizam o SIASG.

Sobre sua utilização, sugerimos a leitura das orientações dispostas no Portal de Compras do Governo Federal, no link: https://www.gov.br/compras/pt-br/acesso-a-informacao/noticias/implantacao-do-novo-modulo-gestao-de-ata-srp-no-siasgnet

E também um Guia Prático:

https://www.gov.br/compras/pt-br/centrais-de-conteudo/manuais/manual-siasgnet/guia-gesto-de-ata-srp\_vfinal.pdf/view

Passaremos, a seguir, à explanação de como efetuar o pedido de adesão na Central de Atendimento do Ministério da Economia.

#### B) O PEDIDO DE ADESÃO NA CENTRAL DE ATENDIMENTO DO MINISTÉRIO DA ECONOMIA

Os órgãos interessados em aderir às Atas de Registro de Preço gerenciadas pela Central de Compras deverão efetuar suas solicitações por meio da Central de Atendimento do Ministério da Economia, cujo acesso ocorre por meio do link: https://portaldeservicos.economia.gov.br/citsmart/login/login.load

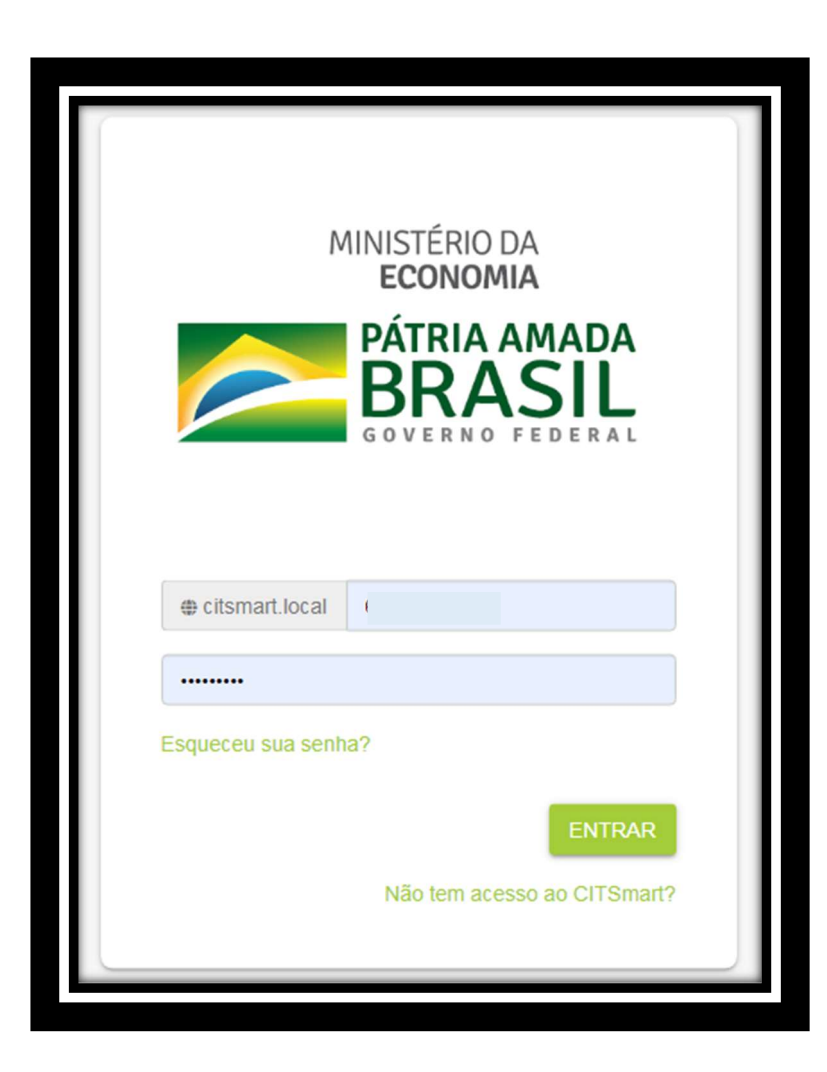

Para acesso ao serviço, basta realizar um cadastro no sistema, selecionar o contrato Central de Compras e buscar a Ata de Registro de Preço de interesse.

Observação: Para os usuários que já possuem um cadastro (antigo) na ferramenta e não conseguem visualizar os serviços da Central de Compras, é necessário entrar em contato com a Central de Serviços no telefone 0800 978 9001 e solicitar acesso ao grupo "Solicitantes Portal Estruturantes".

Ao efetuar login na Central de Atendimento, aparece a seguinte tela com os serviços disponibilizados pelo Ministério da Economia, sendo um deles o da Central de Compras.

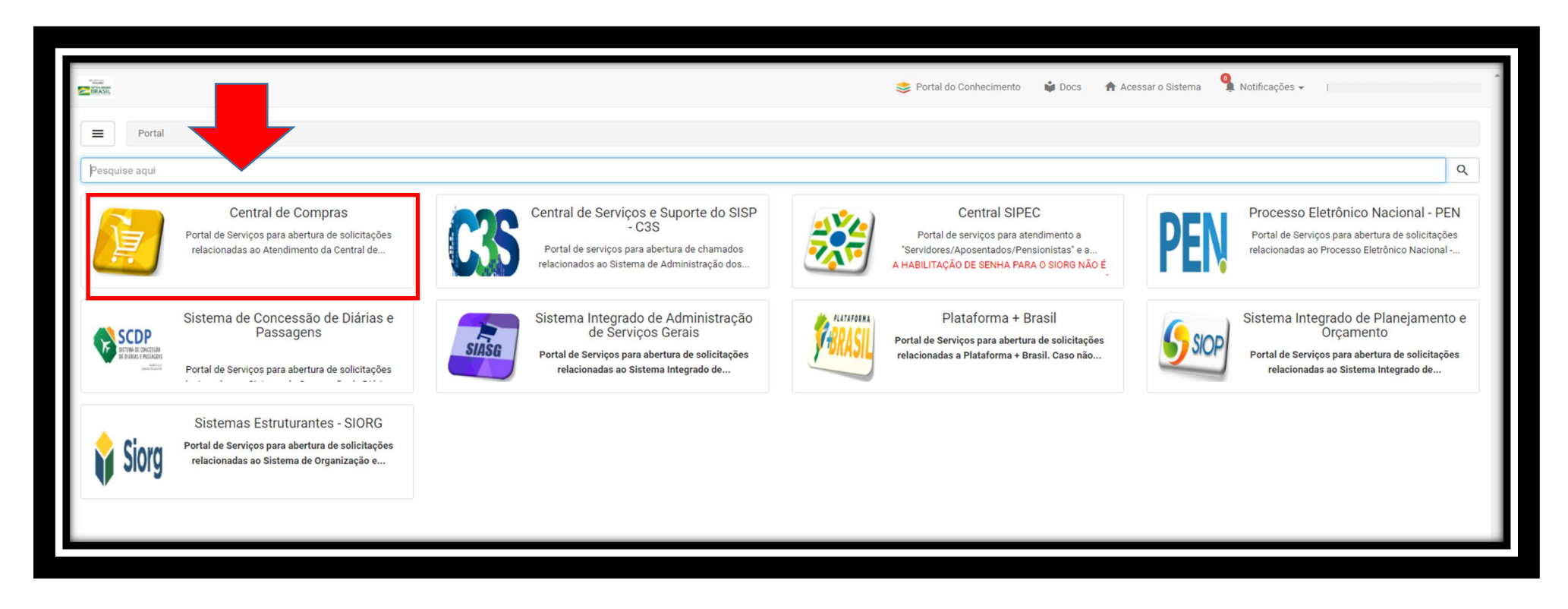

Ao acessar o link da Central de Compras, cada uma das Atas de Registro de Preços surgirá como um serviço distinto para adesão.

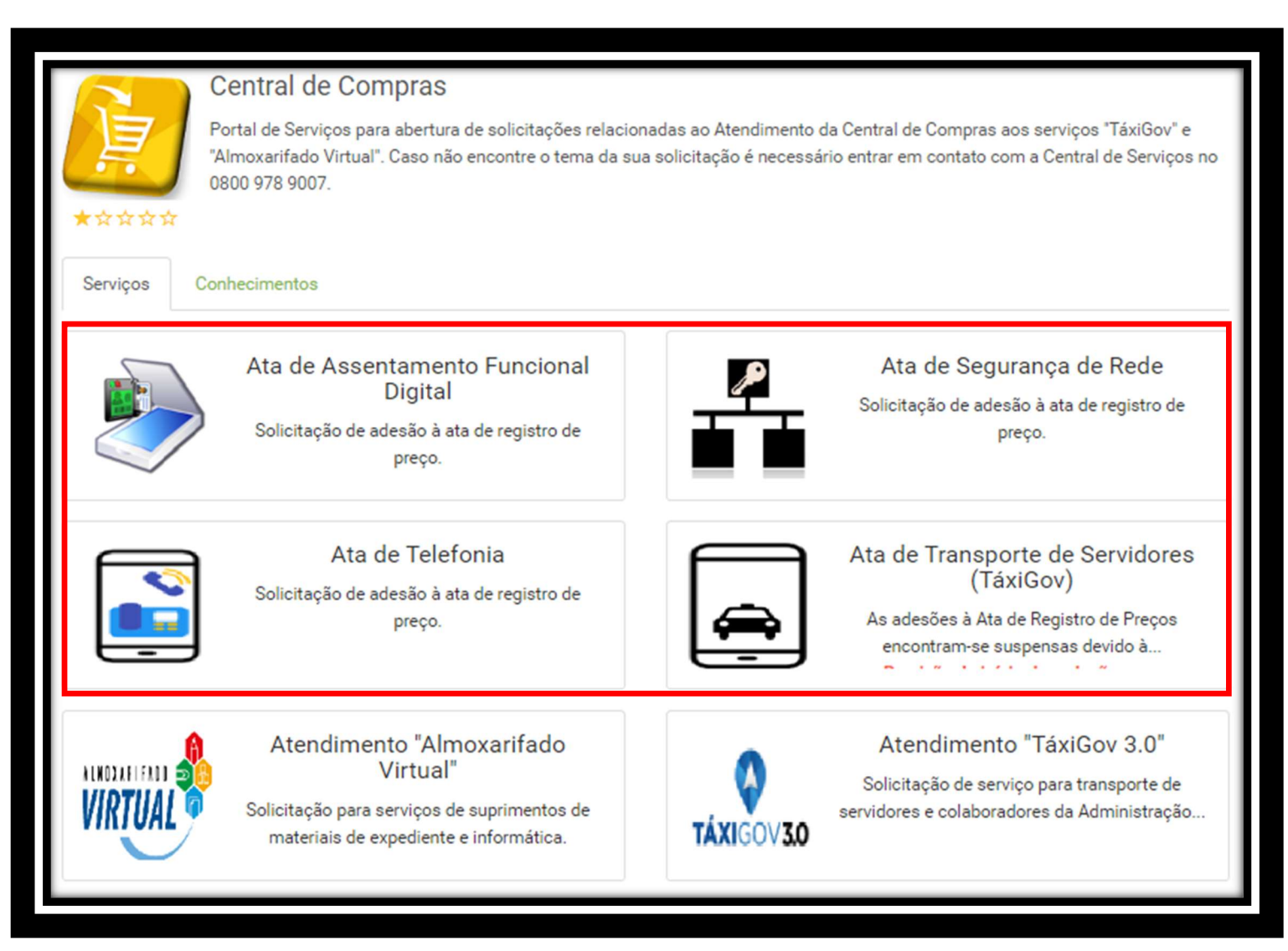

E em cada uma das Atas *há orientações específicas* para a correta instrução do pedido de adesão.

Apresenta-se a seguir, como exemplo, o passo a passo de um pedido de adesão. Faremos um pedido de adesão ao Táxigov.

- 1) Acesse o serviço "Ata de Transporte de Servidores (Táxigov)";
- 2) Em seguida acesse o link "Novo Pedido de Adesão";

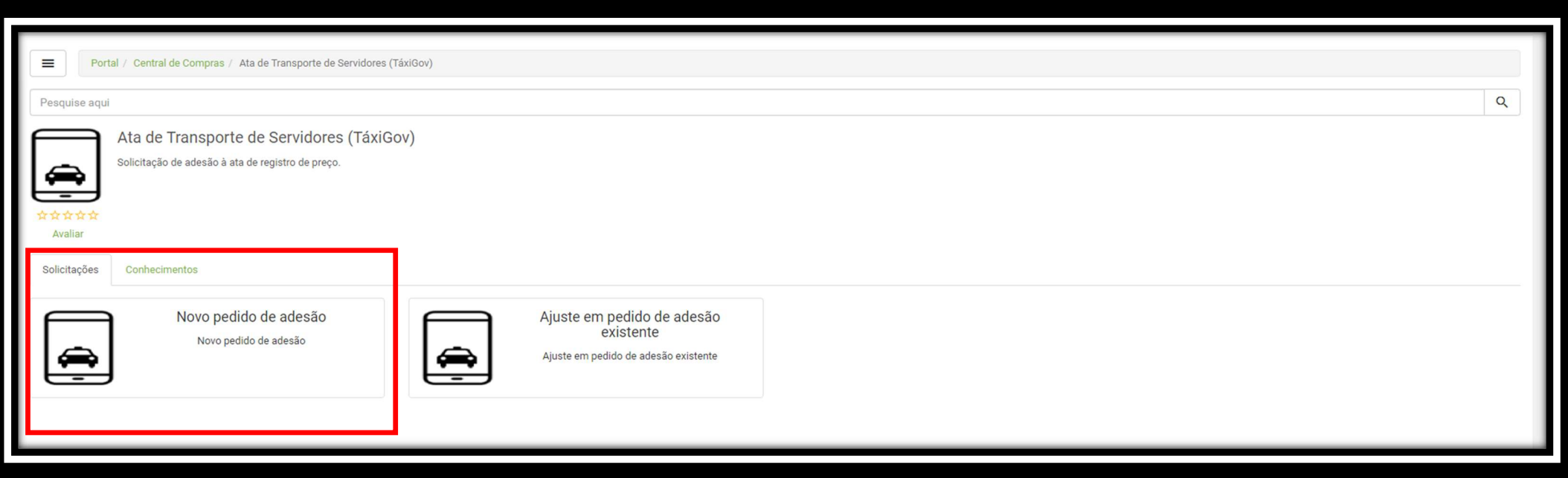

#### 3) Na tela seguinte, clique em "Expandir";

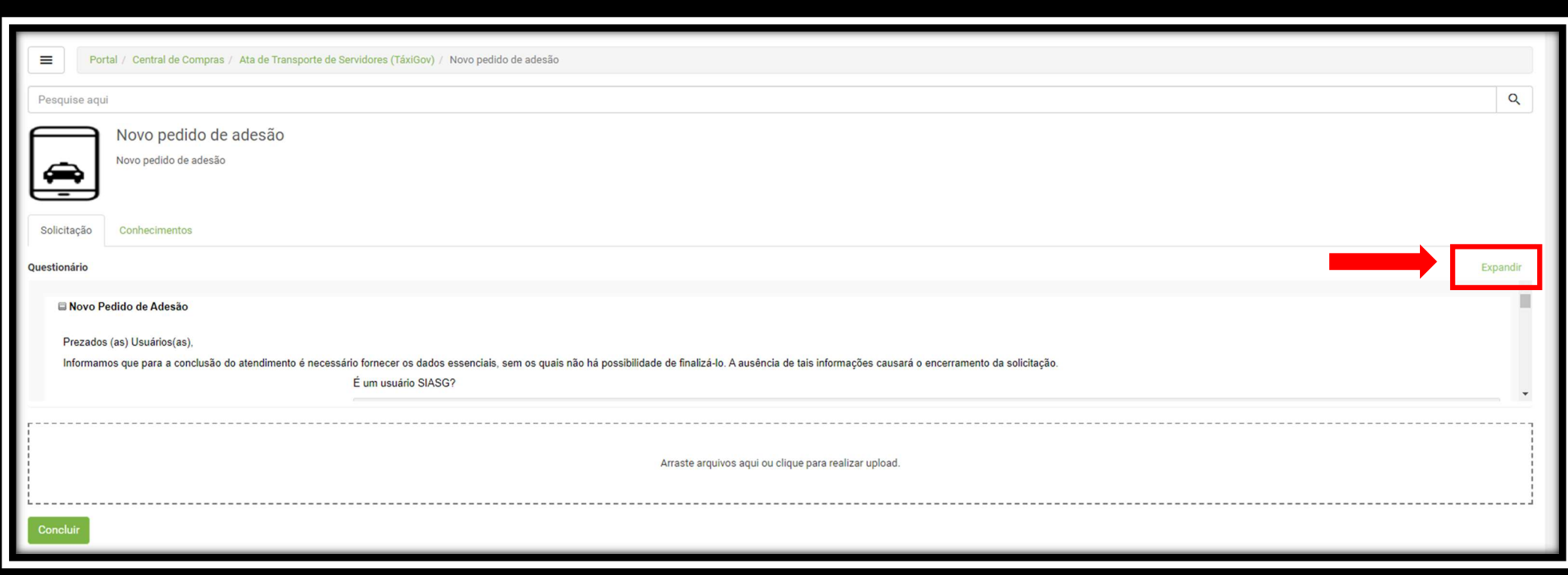

4) Clicando em "Expandir", aparecerão as orientações para o pedido de adesão, assim como um questionário ao final;

## 5) Informe se é um usuário do SIASG e leia as Orientações;

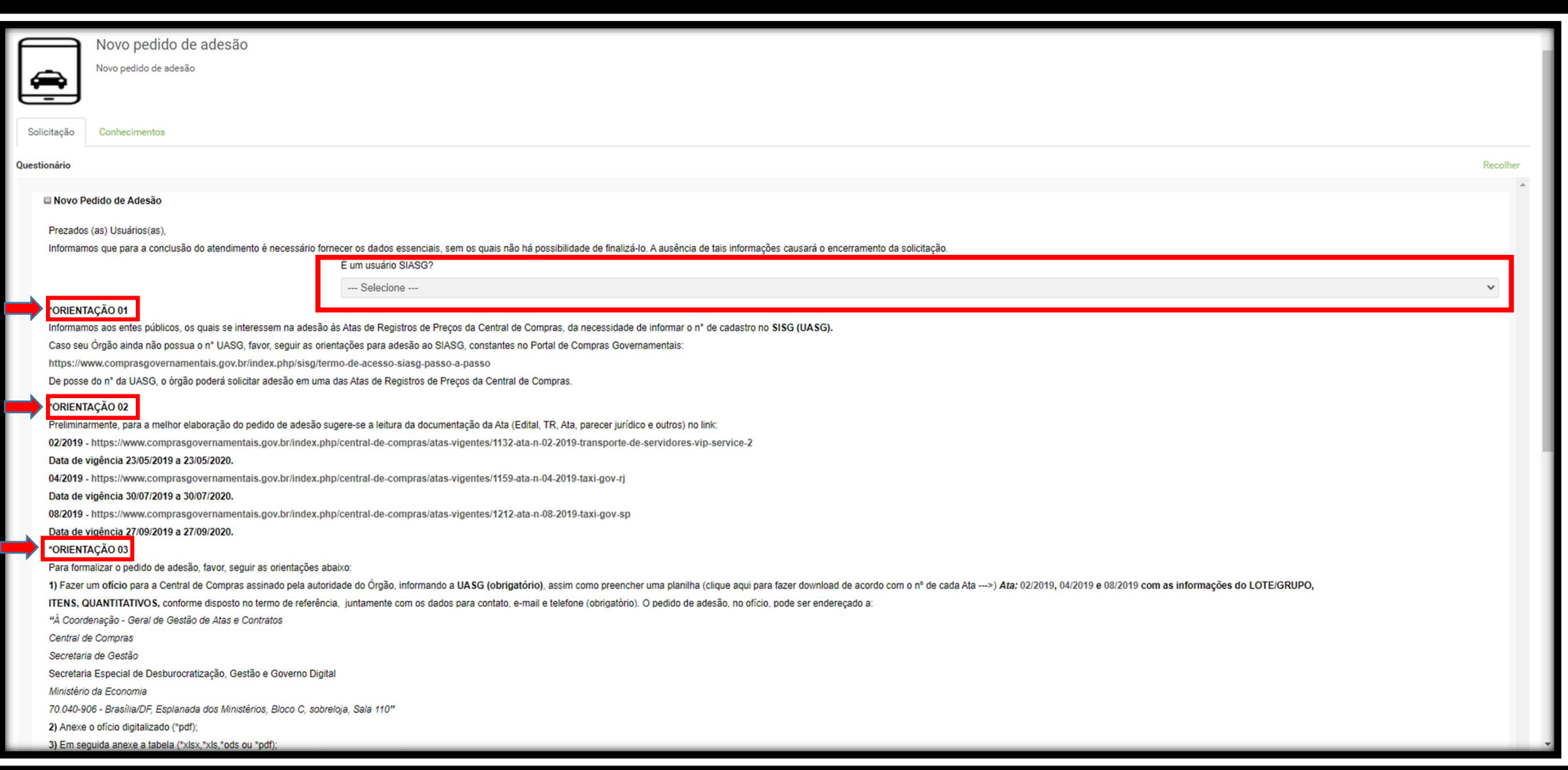

6) Responda ao questionário (A) e faça o upload do ofício e da planilha (se for o caso) com os quantitativos solicitados ao chamado

(B), conforme explicado na Orientação 03;

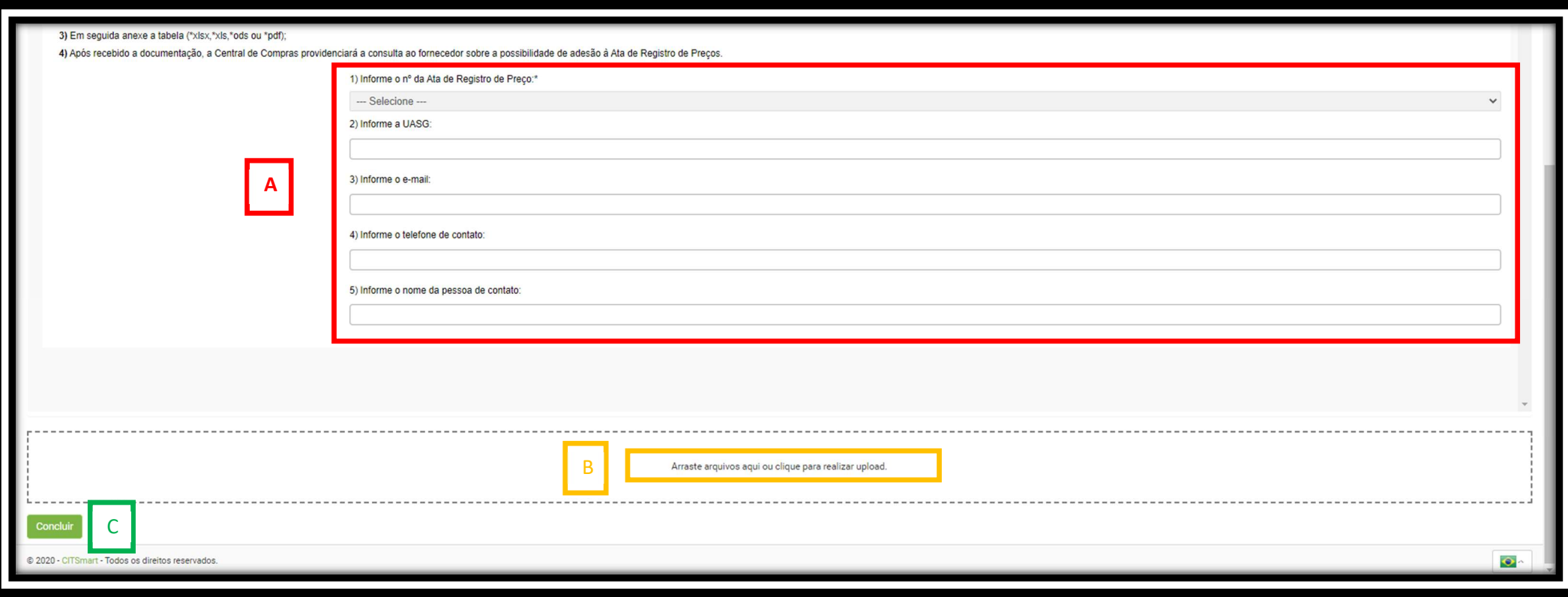

#### 7) Clique em concluir (C).

Pronto!!! A sua solicitação de adesão foi efetuada perante a Central de Compras do Ministério da Economia.

## OBSERVAÇÃO !!!

Os órgãos públicos que possuem interesse na adesão às Atas de Registros de Preços da Central de Compras devem informar o n° de cadastro no SISG, isto é, o número da sua UASG.

Caso o Órgão ainda não possua o nº da UASG, faz-se necessário, previamente à solicitação de adesão à Ata de Registro de Preços, seguir as orientações para adesão ao SIASG, constantes no Portal de Compras Governamentais:

https://www.gov.br/compras/pt-br/assuntos/termo-de-adesao/termo-de-adesao-ao-siasg